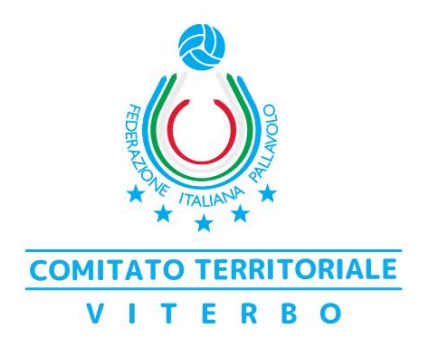

## **PROCEDURA PER ISCRIZIONE AI CORSI e PAGAMENTO CON CARTA DI CREDITO**

- 1. Collegarsi al sito [www.viterbofipav.it](http://www.viterbofipav.it/)
- 2. Cliccare ed eseguire il login nella sezione "**allenatori online**" (se non si conoscono le credenziali contattare il Comitato)
- 3. Cliccare su *corsi* e poi su *aggiornamento*
- 4. Cliccare sull'icona del *cappellino* vicino al titolo del corso e poi su "**richiedi iscrizione**" (da ripetere per ogni corso a cui si vuole partecipare)
- 5. Cliccare *indietro* e entrare nella sezione "**contributi**"
- 6. Cliccare sugli importi di ogni singolo corso e *aggiungere al carrello* i pagamenti
- 7. *Pagare* con carta di credito (si viene reindirizzati su Nexi)